## **Promoção Holiday Subway - Cookies**

- Como ativar a promoção cookie holiday?
- Como acessar o painel de promoções?
- Precisa precificar antes a promoção holiday?

## **Promoção Holiday trata-se de uma campanha para alavancar as vendas de cookies.**

Para ativar a promoção Holiday, acesse o **Inteligência Subway.**

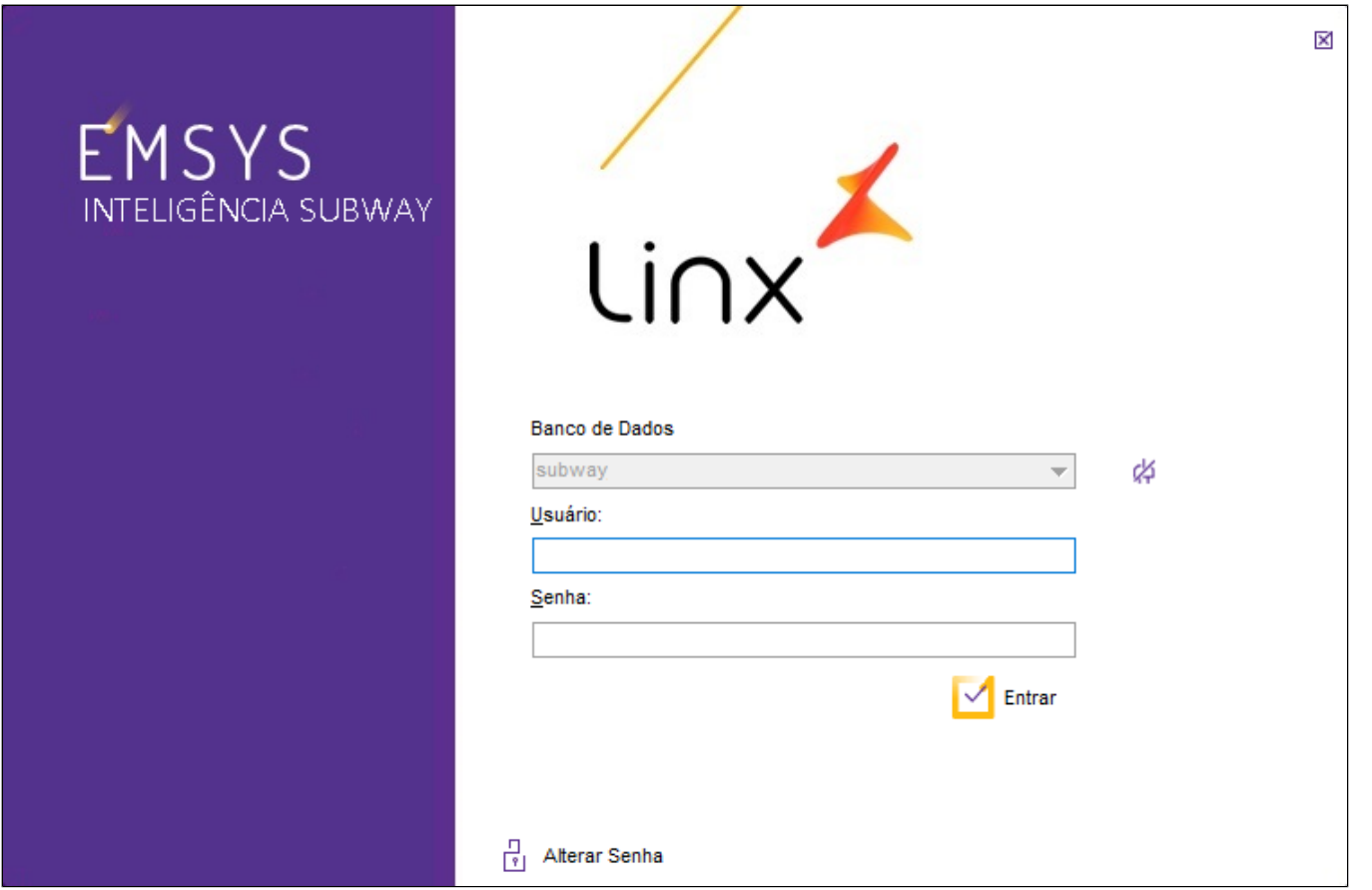

Com Inteligência Subway aberto, acesse o cardápio diretamente pelo **"Cadastros < Otimizador de Atualização de Preços ".**

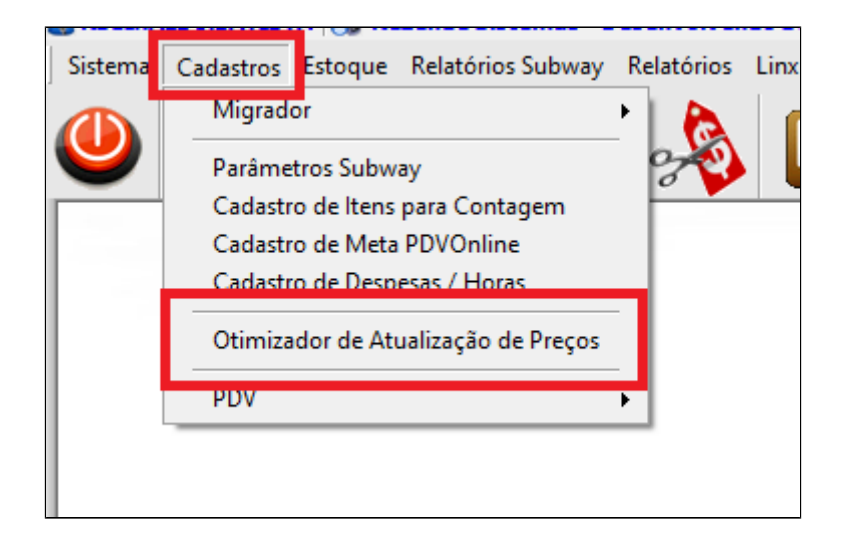

Para ajustar o preço dos itens **cookies 6** unidades e **cookies 9** unidades acesse a aba **Chips e Cookies,** preencha os valores, informe a data inicial e clique em **atualizar.**

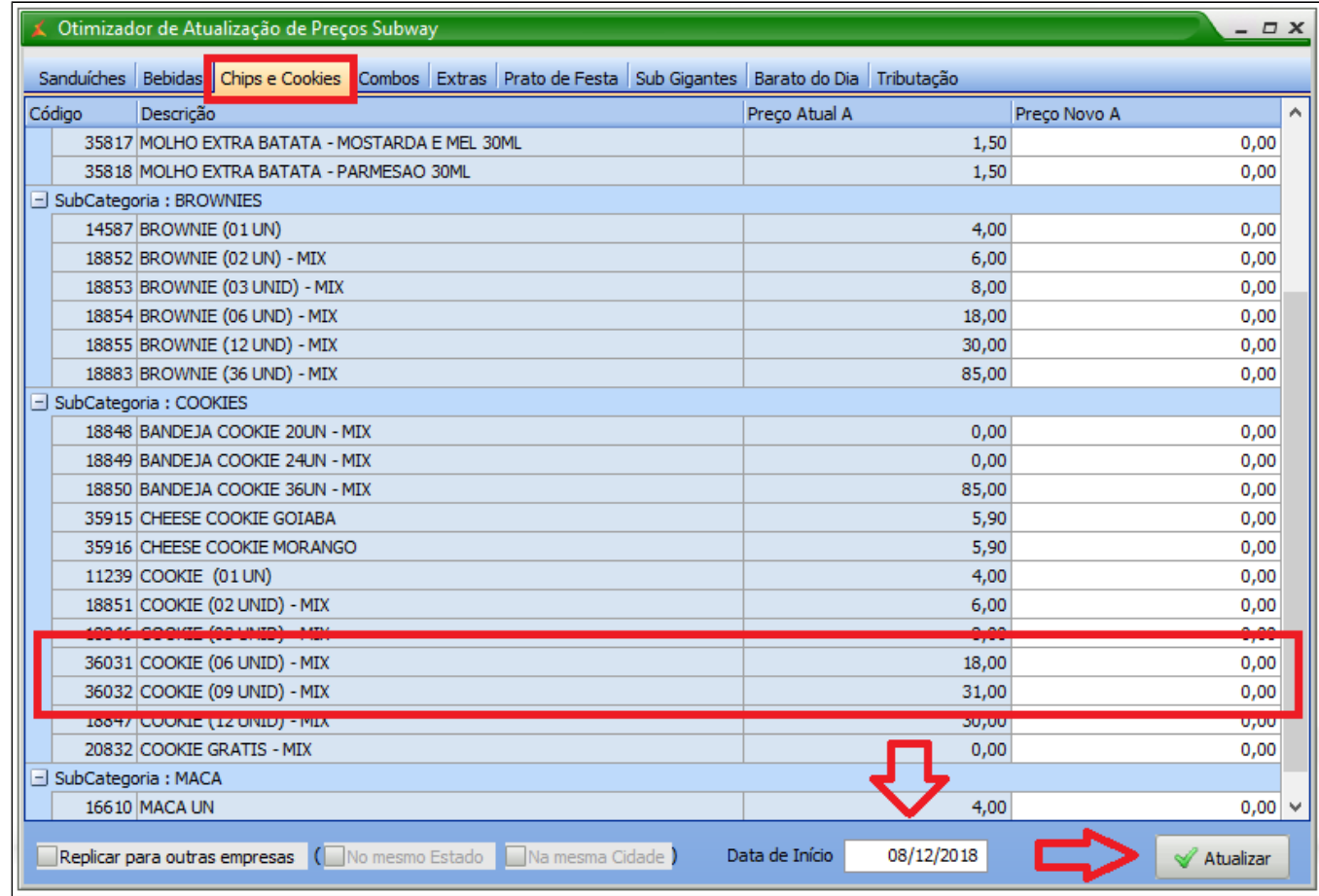

Precificação finalizada, acesse o Painel de Promoções e ative a promoção **"Promo Holiday Cookies - Atalhos".**

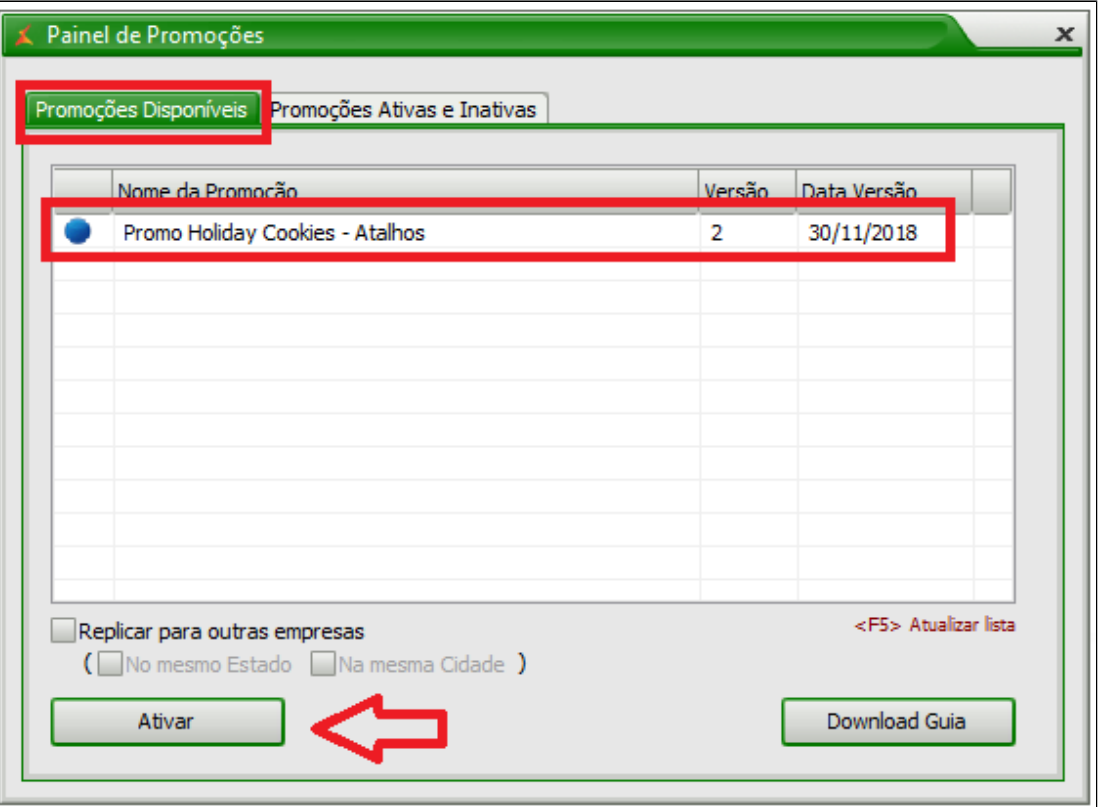

Promoção ativada, agora será necessário exportar as novas informações para o TacRetail3.

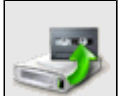

Para isso, acesse no menu superior o atalho **contrare de Santa Cadastros > PDV > Exportação de Dados".** 

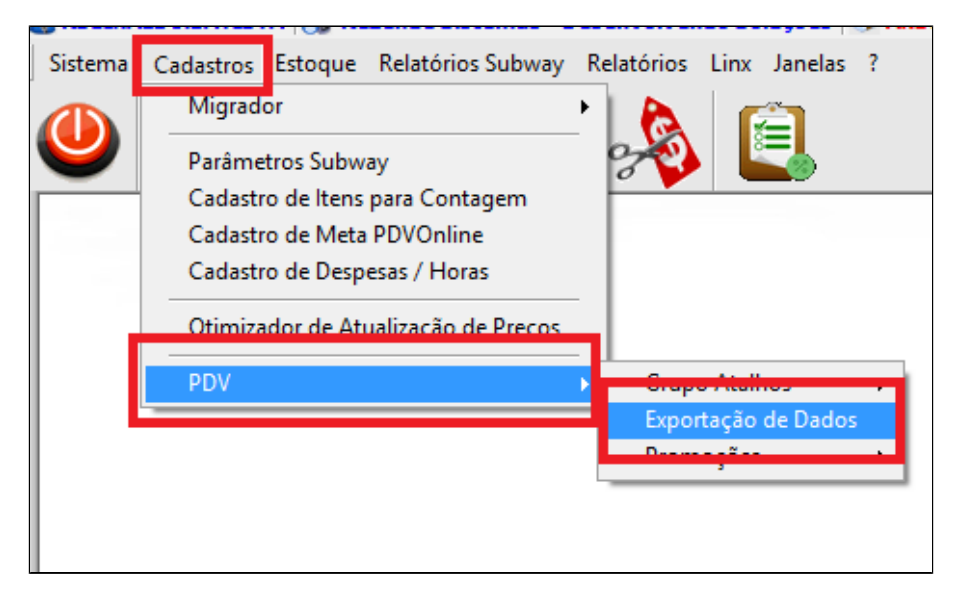

Selecione o PDV, e marque as opções **"Item", "Atalhos" e "Alíquota Imposto NCM",** Para finalizar clique em **"Exportar Dados".**

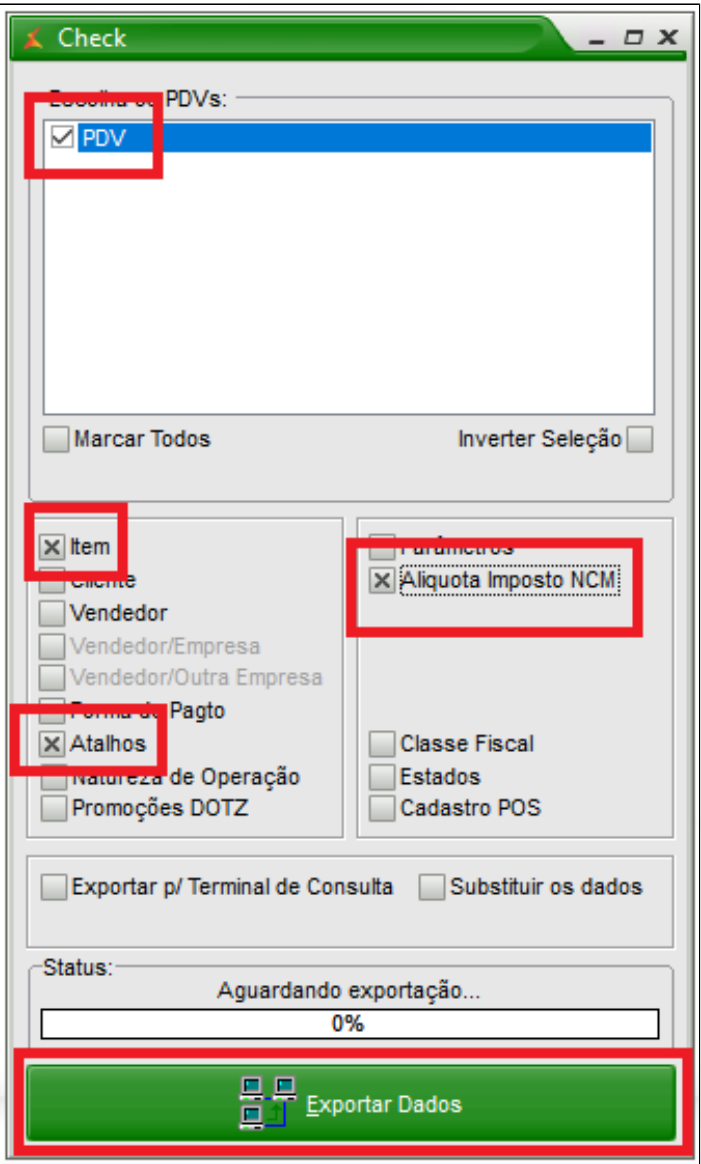

**Atalhos que serão criados no PDV.** 

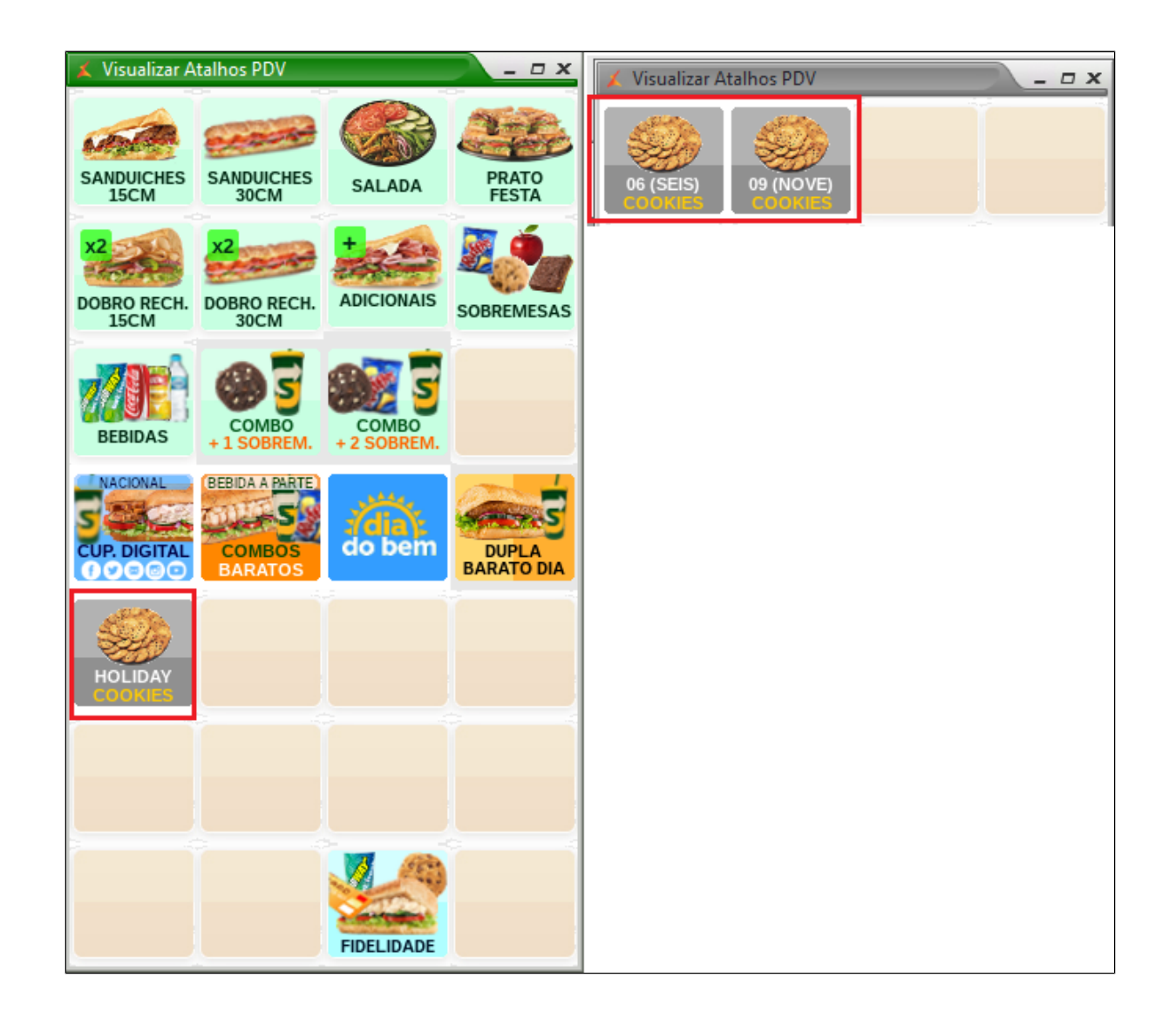

## |⊙ **Está com alguma dúvida?**

**Consulte todos nossos guias na busca de nossa página principal [clicando aqui](#).**